# **Derby database tinkering with the Structure plugin database**

## TL;DR

If you ever have the misfortune of having to interrogate a Derby database, here are the takeaways:

- There's a primitive command-line utility called  $\pm j$ . Its interactive use can be made tolerable by running it repeatedly from the shell via:  $\pm j$  -p <
- (echo "...connection properties...") <(echo "...sql commands...")
- Once connected via i j:
	- $\blacksquare$  SHOW TABLES; shows tables
	- **DESCRIBE** <tablename>; describes a particular table. If the tablename is uppercase, don't quote it here.
	- Quote uppercase table names in SQL queries. E.g. SELECT "ID" from "SYNCS";
- If ij's output is too narrow (row values end with '&' indicating truncation), run the SQL:  $maximumdisplay$  isplaywidth 10000;
- For BLOBs, [this page of examples](https://db.apache.org/derby/docs/10.9/adminguide/radminimport91458.html) is your friend.
- The Derby docs are quite good, but use frames, so Google will take you to some random-looking page without any context. Start from [here.](http://db.apache.org/derby/manuals/index.html)

## **Introduction**

The [Structure plugin](https://marketplace.atlassian.com/plugins/com.almworks.jira.structure) provides arbitrarily deep nesting of issues:

#### [blocked URL](https://marketplace-cdn.atlassian.com/files/images/com.almworks.jira.structure/ad46830b-a66e-4727-b11e-6efe3434e90b_scaled.png)

(nested issues are, incidentally, Atlassian's third-most popular feature request, [JRA-4446.](https://jira.atlassian.com/browse/JRA-4446) Go and vote!)

Twice now, after upgrading Structure, a client of mine found that the upgrade disables the auto-sync on Structures:

## **Sync With**

Not synchronized Settings

Not synchronized Settings

Nothing in the logs. While this gets worked out with ALMWorks support, I was asked to get things working again.

## Command-line Derby spelunking

The Structure plugin's data is stored in its own embedded [Derby](https://db.apache.org/derby/) database, in \$JIRA\_HOME/structure/db/. Derby is a fairly full-featured RDBMS written in Java.

First get the Derby distribution, which includes the ij command-line utility.

```
 wget 'http://archive.apache.org/dist/db/derby/db-derby-10.9.1.0/db-derby-10.9.1.0-bin.tar.gz'
tar zxvf db-derby-10.9.1.0-bin.tar.gz
export PATH+=:$HOME/db-derby-10.9.1.0-bin/bin
which ij 
# /home/redradish/db-derby-10.9.1.0-bin/bin/ij
```
There is rather [minimal documentation](http://db.apache.org/derby/papers/DerbyTut/ij_intro.html) about ij and Derby generally.

## **Create an offline database copy**

The first thing to know is, you can't connect to a Derby database if another process is using it. So no connecting to the live Structure database:

```
 ERROR XJ040: Failed to start database '/var/atlassian/application-data/jira/current/structure/db' with 
class loader sun.misc.Launcher$AppClassLoader@409a44d6, see the next exception for details.
ERROR XSDB6: Another instance of Derby may have already booted the database /var/atlassian/application-data/jira
/6.4.9/structure/db.
```
So first we must make an offline copy of the Structure database;

```
 cp -ra /var/atlassian/application-data/jira/current/structure ~/structure_offline
```
#### **Automate connecting to a database**

i j is as primitive and ugly as you'd expect. There is exactly one way to invoke it: passing in a properties file for connection parameters, and a SQL file to run:

```
 ij --help
Usage: java org.apache.derby.tools.ij [-p propertyfile] [inputfile]
```
To auto-connect to a particular database, you need to create a properties file, and tell ij to use it. For instance I created a ~/structure\_offline. props file to connect to the ~/structure\_offline/db Derby database, copied above:

echo "ij.database=jdbc:derby:\${HOME}/structure\_offline/db" > ~/structure\_offline.props

and finally we connect:

```
 root@usw1-l-jira01:~# ij -p structure_offline.props 
ij version 10.9
CONNECTION0* - jdbc:derby:/home/redradish/structure_offline/db
* = current connection
ij>
```
Rather than create a pointless properties file on disk, the same thing can be achieved with a Bash process substitution:

```
 root@usw1-l-jira01:~# ij -p <(echo "ij.database=jdbc:derby:$HOME/structure_offline/db")
ij version 10.9
CONNECTION0* - jdbc:derby:/home/redradish/structure_offline/db
* = current connection
ij>
```
### **Derby command-line Crash course**

To list all tables:

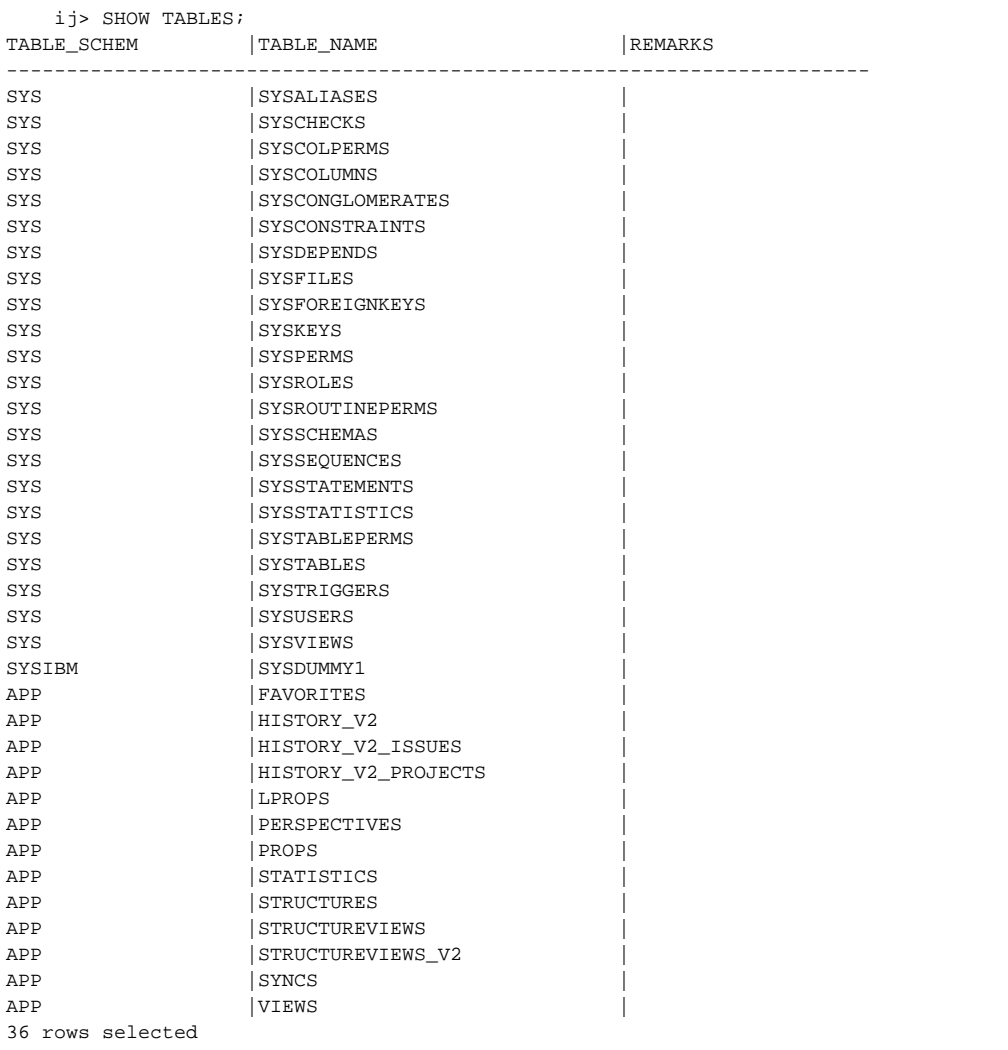

### Describe a particular table, in this case the SYNCS table:

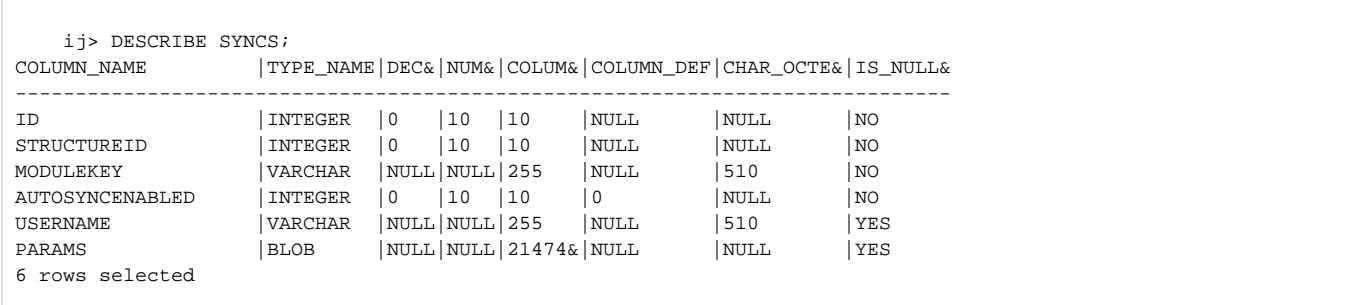

Select a sample of values from a particular table. Note that the uppercase table names must be quoted, and there is [no LIMIT clause](http://db.apache.org/derby/faq.html#limit) unfortunately:

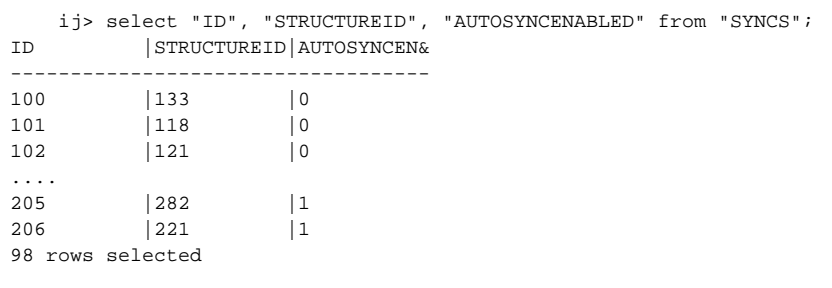

To deserialize a BLOB, in this case the PARAMS column:

(thanks to [this doc\)](https://db.apache.org/derby/docs/10.9/adminguide/radminimport91458.html)

At this point I got tired of the lack of readline support in  $\pm j$ , and switched to passing in SQL commands from the bash prompt:

```
ij> root@usw1-l-jira01:~# ij -p <(echo "ij.database=jdbc:derby:$HOME/structure_offlin") <(echo "select *
from SYNCS where STRUCTUREID=133") 
ij version 10.9
CONNECTION0* - jdbc:derby:/home/redradish/structure_offline/db
* = current connection
ij> select * from SYNCS where STRUCTUREID=133
;
ID 
|STRUCTUREID|MODULEKEY 
|AUTOSYNCEN&|USERNAME 
|PARAMS 
----------------------------------------------------------------------------------------------------------------
                                                                ----------------------------------------------------------------------------------------------------
     ----------------------------------------------------------------------------------------------------
--------------------------------------------------------------------------------------
100 |133 |com.almworks.jira.structure:sync-
\log h and the contract of the contract of the contract of the contract of the contract of the contract of the contract of the contract of the contract of the contract of the contract of the contract of the contract of the
|jsmith 
|3c3f786d6c2076657273696f6e3d22312e302220656e636f6de673d225554462d3822207374616e64616c6f6e653d22796573223f3e3c67
7265656e686f7&
1 row selected
```
### **Extracting BLOBs**

In [th](https://db.apache.org/derby/docs/10.9/adminguide/radminimport91458.html)e result above, you can see the PARAMS BLOB is truncated (ending with '&' and isn't displaying anything human-readable. Some googling led me to th [ese examples](https://db.apache.org/derby/docs/10.9/adminguide/radminimport91458.html) of [the gloriously named SYSCS\\_UTIL.SYSCS\\_EXPORT\\_QUERY\\_LOBS\\_TO\\_EXTFILE function:](http://docs.oracle.com/javadb/10.10.1.2/ref/rrefexportselectionproclobs.html)

```
 root@usw1-l-jira01:~# rm -f /tmp/results.txt /tmp/resultlobs.txt; ij -p <(echo "ij.database=jdbc:derby:$HOME
/structure_offline/db") <(echo "maximumdisplaywidth 10000; CALL SYSCS_UTIL.SYSCS_EXPORT_QUERY_LOBS_TO_EXTFILE
('SELECT * FROM SYNCS WHERE STRUCTUREID=133', '/tmp/results.txt', ' ', '\"', 'UTF8', '/tmp/resultlobs.txt') ")
ij version 10.9
CONNECTION0* - jdbc:derby:/home/redradish/structure_offline/db
* = current connection
ij> maximumdisplaywidth 10000;
ij> CALL SYSCS_UTIL.SYSCS_EXPORT_QUERY_LOBS_TO_EXTFILE('SELECT * FROM SYNCS WHERE STRUCTUREID=133', '/tmp
/results.txt', ' ', '"', 'UTF8', '/tmp/resultlobs.txt') 
;
0 rows inserted/updated/deleted
root@usw1-l-jira01:~# cat /tmp/results.txt 100 133 "com.almworks.jira.structure:sync-gh" 0 
"jsmith" "/tmp/resultlobs.txt.0.291/"
root@usw1-l-jira01:~# cat /tmp/resultlobs.txt | xmllint -format -<?xml version="1.0" encoding="UTF-8" 
standalone="yes"?>
<greenhopper-synchronizer>
  <projectId>0</projectId>
   <projects>
    <project>10044</project>
    <project>10050</project>
   </projects>
   <epicType>6</epicType>
   <forceSubtasks>true</forceSubtasks>
   <useEpicLinks>true</useEpicLinks>
</greenhopper-synchronizer>
root@usw1-l-jira01:~#
```
The parameter XML corresponds with what one sees at the Structure page in JIRA,<https://jira.company.com/secure/StructureSync.jspa?id=133>

#### **Automatic Synchronization**

Synchronization allows you to keep structure in sync with some other aspect of issues (such as sub-tasks). There are different kinds of synchronizers, provided by Structure plugin or by other plugins.

The following is the list of installed synchronizers. Synchronizers that are Enabled track changes and apply incremental synchronization to the changing issues. The incremental sync is not immediate - it might take some time for the changes to be applied (usually up to several seconds, but could be longer on a busy system).

Important: Experimental! Automatic synchronizers can effect massive changes to the issues, depending on the synchronizer - like changing links or issue rank (only if the "Run As" user has appropriate permissions). There is no Undo.

When installing a synchronizer, please read parameters description carefully to make sure you get the desired result. Regular backup is also a good idea. We plan to add Undo for the synchronizers soon.

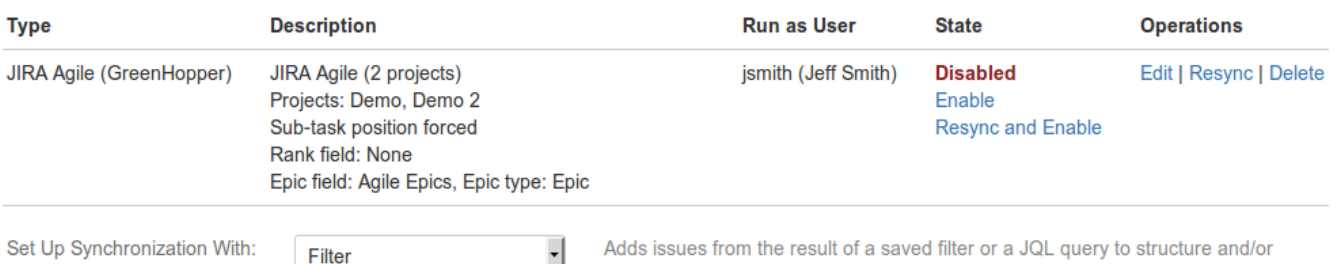

removes issues that no longer are in the filter's result.

➀

Configure and Install Synchronizer

This is all nice and interesting, but..

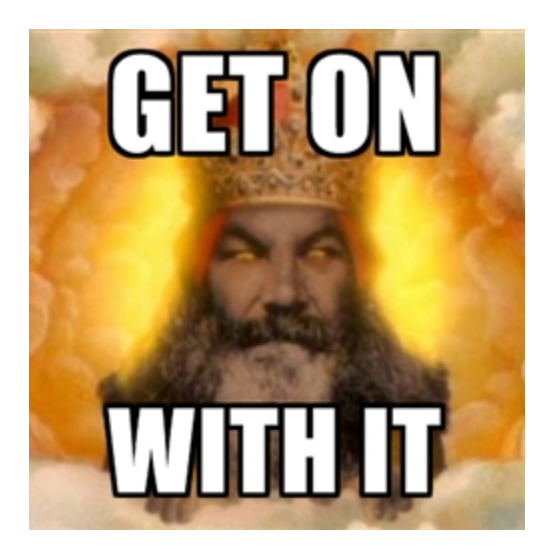

back to the task at hand.

## **Identifying disabled synchronizers**

This displays a list of URLs for disabled synchronizers:

```
 root@usw1-l-jira01:~/structure# ij -p <(echo "ij.database=jdbc:derby:$HOME/structure_offline/db") <(echo 
'select STRUCTUREID from SYNCS where AUTOSYNCENABLED=0 ') | grep '^[0-9]\+ *$' | while read id; do echo 
"https://jira.example.com/secure/StructureSync.jspa?id=${id}"; done
https://jira.example.com/secure/StructureSync.jspa?id=133
https://jira.example.com/secure/StructureSync.jspa?id=118
https://jira.example.com/secure/StructureSync.jspa?id=121
https://jira.example.com/secure/StructureSync.jspa?id=129
https://jira.example.com/secure/StructureSync.jspa?id=109
....
```
#### Assuming we have

- the last-known-good Structure backup in ~/last\_correctly\_syncing\_structure/
- a recent copy of the actual Structure database in /var/cache/rsnapshot/minutely.0/backup/var/atlassian/application-data /jira/current/structure

this hacked-together script reports URLs of Structures we need to fix:

```
 #!/bin/bash -eu
ACTUAL_STRUCTURE_PATH=/var/cache/rsnapshot/minutely.0/backup/var/atlassian/application-data/jira/current
/structure
CORRECT_STRUCTURE_PATH=~/last_correctly_syncing_structure
export URL='https://jira.example.com/secure/StructureSync.jspa?id=%d
ijdb()
{
         ij -p <(echo "ij.database=jdbc:derby:db") $*
}
ij_allsync()
{
                 ijdb <(echo 'select "STRUCTUREID", "AUTOSYNCENABLED" from "SYNCS" order by 1;')
}
export HOME=/home/redradish
export PATH=~/db-derby-10.9.1.0-bin/bin/:$PATH
mkdir -p ~/structure
rm -f ~/structure/{actual,correct}
cd $ACTUAL_STRUCTURE_PATH
ij_allsync | grep "^[0-9]" | sed -e 's/ *|/\t/g' > ~/structure/actual
cd $CORRECT_STRUCTURE_PATH
ij_allsync | grep "^[0-9]" | grep -v "rows selected" | sed -e 's/ *|/\t/g' > ~/structure/correct
echo "The following Structures used to auto-sync, and now do not auto-sync:"
join -a1 -a2 ~/structure/{correct,actual} | awk '$2==1 && $3==0 { printf ENVIRON["URL"], $1}' | uniq
echo
echo "The following Structures auto-sync, and previously did not auto-sync:"
join -a1 -a2 ~/structure/{correct,actual} | awk '$2==0 && $3==1 { printf ENVIRON["URL"], $1}' | uniq
root@usw1-l-jira01:~/structure# ./structure_syncs.sh 
The following Structures used to auto-sync, and now do not auto-sync:
https://jira.example.com/secure/StructureSync.jspa?id=130
https://jira.example.com/secure/StructureSync.jspa?id=146
https://jira.example.com/secure/StructureSync.jspa?id=170
https://jira.example.com/secure/StructureSync.jspa?id=184
....
https://jira.example.com/secure/StructureSync.jspa?id=277
The following Structures auto-sync, and previously did not auto-sync:
https://jira.example.com/secure/StructureSync.jspa?id=170
root@usw1-l-jira01:~/structure
```
The identified Structures can then be fixed by hand.